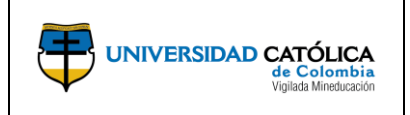

### **1. OBJETIVO**

Brindar una orientación ágil y resumida para la presentación de informes semestrales de los semilleros de la Universidad Católica de Colombia.

La Guía brinda indicaciones de *contenido* que le permitirán a los Líderes de Semilleros, reportar su gestión en cada uno de los espacios habilitados en la Plataforma SIGI360.

### **2. CONTENIDO**

**Nota:** *antes de empezar, por favor verifique que su semillero está creado o agregue una nueva hoja de registro. Para agregar una nueva hoja de registro basta con hacer clic en el signo "+" que está ubicado en la parte superior derecha junto a la etiqueta "Estado".*

El informe de los semilleros se presenta por medio de la Plataforma **SIGI360**. Este se encuentra dividido en 8 pestañas que permiten organizar la información de tal manera que, se puedan evidenciar las acciones realizadas durante un periodo de tiempo en el Semilleros con el liderazgo de su profesor(a).

- 1. General
- 2. Plan de investigación
- 3. Cronograma
- 4. Integrantes
- 5. Control de asistencia
- 6. Resumen de informe
- 7. Resultados
- 8. Ingreso productos
- 9. Consideraciones acerca de los productos de investigación

A continuación, se desglosan cada una de las pestañas:

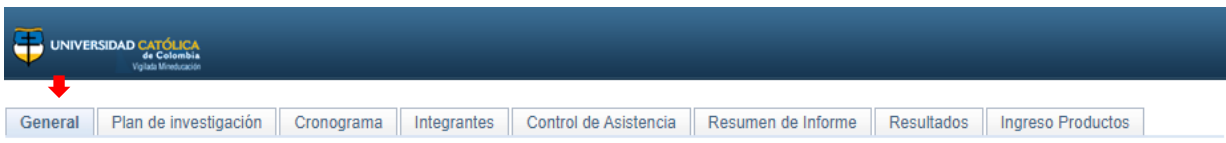

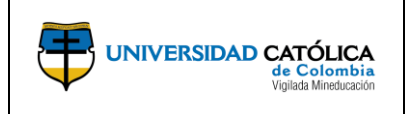

# **1. Pestaña: General**

Descripción: en la pestaña "general" se agrega la información básica del semillero. El objetivo de esta pestaña es diligenciar las características principales del semillero.

- **Fecha de actualización:** de manera automática al agregar una nueva hoja de registro del semillero, la fecha se actualizará.
- **Nombre corto del semillero**: agregar el nombre del semillero de manera corta o resumida para identificarlo fácilmente. **Tipo de semillero:** Seleccionar, según la pestaña desplegable, el tipo de semillero, teniendo en cuenta cómo fue reconocido en la convocatoria y aprobado en el acta de investigaciones de la respectiva Unidad Académica.
- **Naturaleza**: agregar el principio del semillero, si es disciplinar o interdisciplinar.

*Nota: Un semillero interdisciplinar se entiende como aquel que cuenta con la participación de un colíder de otra área y ha sido avalado por el Comité Central de Investigaciones con esta naturaleza.*

- **Nombre completo del semillero**: agregar el nombre completo del semillero, teniendo en cuenta el nombre *exacto<sup>1</sup>* con el que fue reconocido en la convocatoria y aprobado en el acta de investigaciones del Departamento o la Facultad.
- **Tema de Investigación:** agregar el asunto que va a tratar el semillero. Los temas de un semillero pueden ser uno o varios.
- **Grupos de investigación**: Seleccionar, según la lista desplegable, el grupo de investigación del que hace parte el semillero.
- **Línea de Investigación**: Seleccionar, según la lista desplegable, la línea que mejor se ajuste al desarrollo de los temas y con las que se avaló el semillero.
- **ODS**. Seleccionar, según la lista desplegable, el Objetivo de Desarrollo Sostenible que mejor se ajusten a las problemáticas o temas que trata el semillero.
- **Redes de Investigación**: en caso de que el semillero haga parte de alguna red, agregar la red de la cual haga parte.

 $1$  Con frecuencia ocurre que el nombre del semillero no coincide con el que se agrega en la plataforma, el del plan de trabajo y el acta de aprobación. Agradecemos siempre revisar.

Este documento no puede ser copiado ni dado a conocer a terceros, sin el consentimiento de la Universidad Católica de Colombia. Una vez impreso, es considerado COPIA NO CONTROLADA.

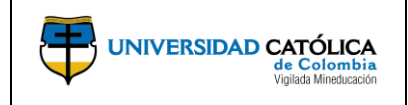

- **Líder**: agregar el nombre del profesor que ha sido aprobado como Líder en el acta del Comité Central de Investigaciones<sup>2</sup>.
- **Colíder**: agregar el nombre del profesor que ha sido aprobado como colíder en el acta del Comité Central de Investigaciones.
- **Personal de revisión**: agregar a aquellas personas que se encargan de hacer seguimiento a las actividades del semillero:
	- ✓Director de grupo
	- ✓Director de Línea
	- ✓Director de Investigaciones de la Unidad Académica
	- ✓Coordinador de Formación Investigativa de la DCI.
- **Adjuntos**: de manera opcional, se agrega la lista preliminar de estudiantes, el plan de trabajo u otros documentos que se consideren relevantes.
- **Keywords:** en la parte inferior de la pantalla ingrese a la opción Keywords para agregar las palabras clave que ayudan a identificar la temática del semillero.
- **Partes interesadas:** en la parte inferior de la pantalla ingrese a la opción partes interesadas para agregar la población que se ve involucrada en la temática que desarrolla el semillero. Seleccione de la lista desplegable la que más se ajuste a la temática del semillero.

# **2. Pestaña: Plan de investigación**

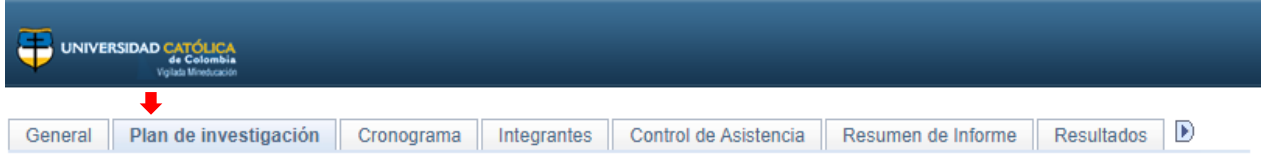

Descripción: en la pestaña "Plan de investigación" se agrega el sustento del semillero, objetivos, justificación, marco teórico, metodología y bibliografía.

- **Objetivo general:** agregar la finalidad principal del semillero.
- **Objetivos específicos**: agregar la lista de propósitos del semillero.
- **Justificación**: describir las razones que motivan la propuesta del semillero, buscando responder a la pregunta "¿Por qué?" o "¿Para qué?".
- **Marco teórico**: agregar el sustento teórico que respalda el tema y objetivo del semillero propuesto.

 $2$  Se debe tener en cuenta que, en el caso de que haya cambio de líder se debe agregar el nuevo profesor, de lo contrario este líder no podrá acceder a la información del semillero para hacer seguimiento.

Este documento no puede ser copiado ni dado a conocer a terceros, sin el consentimiento de la Universidad Católica de Colombia. Una vez impreso, es considerado COPIA NO CONTROLADA.

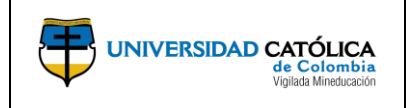

- **Metodología**: agregar las estrategias y didácticas empleadas para el desarrollo de las sesiones de trabajo del semillero y alcanzar los objetivos del plan de trabajo. Ejemplo: diálogo académico, seminario alemán, entre otros.
- **Bibliografía**: agregar los referentes bibliográficos que sustentan el desarrollo teórico y disciplinar del semillero.
- **Producto investigación**: busque en la lupa el producto o productos<sup>3</sup> que se van a entregar de acuerdo con el tipo de semillero.

# **3. Pestaña: Cronograma**

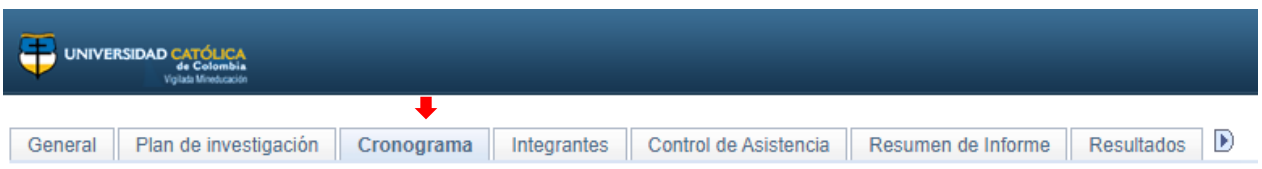

Descripción: en la pestaña "cronograma" tiene como finalidad emparejar los objetivos del semillero con el tiempo de desarrollo del plan de trabajo. Se agrega por cada objetivo específico las fechas para su desarrollo.

- **ID**: agregar el número del objetivo específico.
- **Objetivo específico:** agregar cada uno de los objetivos específicos.
- **ID Actividad:** <sup>■</sup> despliegue la venta y agregue el objetivo específico y las actividades que realizará en función de este.
- **Actividad:** especifique la actividad o actividades que llevará a cabo para alcanzar el objetivo específico.
- **Fecha inicial:** agregue la fecha en la que tiene pensado dar inicio a la actividad.
- **Fecha final:** agregue la fecha en la que tiene pensado finalizar la actividad.

# **4. Pestaña: Integrantes**

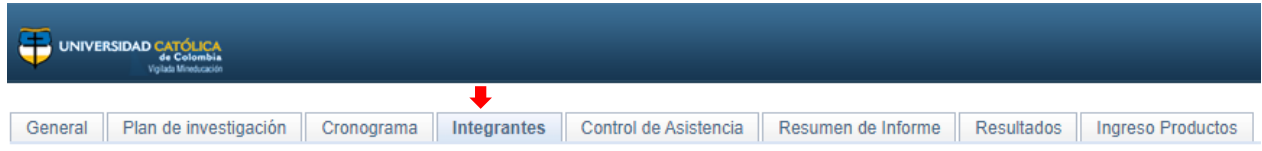

<sup>&</sup>lt;sup>3</sup> En los productos se debe tener en cuenta los términos de referencia de la Convocatoria vigente y agregar los que corresponden en función del tipo de semillero.

Este documento no puede ser copiado ni dado a conocer a terceros, sin el consentimiento de la Universidad Católica de Colombia. Una vez impreso, es considerado COPIA NO CONTROLADA.

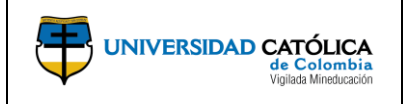

**Descripción:** en la pestaña "integrantes" se agregan todas las personas que participan en el semillero. Esta pestaña se divide en dos partes: Integrantes estudiantes y Otros integrantes.

**Apartado "Integrantes estudiantes"**: se usa exclusivamente para los estudiantes que se encuentran con matrícula vigente en la universidad en la modalidad de pregrado o posgrado.

- **Identificación:** Agregar el código del estudiante. Una vez ingrese el código del estudiante, el sistema PAW traerá los datos del estudiante. En ese sentido, de manera automática se registrará el nombre y el correo electrónico<sup>4</sup>.
- **Tipo de integrante**: Seleccionar, según la lista desplegable, si es estudiante de pregrado o posgrado.
- **Fecha inicial**: agregar la fecha en la cual el estudiante empezó a asistir a las sesiones del semillero.

**Fecha final**: agregar la última fecha en la cual el estudiante asistió a una sesión del semillero<sup>5</sup>.

• **Envío correo**: si es de interés, el líder puede remitir a través de esta opción, un correo al estudiante en el que informa que está inscrito en el semillero.

**Apartado "Otros integrantes"**: se usa para registrar a aquellas personas que no hacen parte de la población de estudiantes de la Universidad<sup>6</sup>. En este sentido, las personas que se inscriben es este apartado son: estudiantes de pregrado o posgrado de una universidad externa, egresados<sup>7</sup>, administrativos, profesores, jóvenes Investigadores, personas que hacen estancias y pasantías<sup>8</sup>.

De este modo, se inscriben todas aquellas que hayan formalizado su vinculación con la Universidad, ya sea, a través de plan de trabajo en convenio, estancia o pasantía,

<sup>4</sup> En caso de que, cuando escriba el código no llame los datos del estudiante, verifique el código, en caso de que persista el error, envié un correo al Director de Investigaciones de su Unidad académica correspondiente para que desde su rol ponga en conocimiento a la Coordinación de Formación Investigativa. Esta coordinación elevará el caso por la mesa de ayuda.

<sup>5</sup> La fecha final se diligencia, por lo general, con la última sesión del semillero al finalizar el año. Sin embargo, hay estudiantes que no siempre asisten hasta la sesión final. Por favor ingrese la última fecha de la última sesión en la que el estudiante asistió al semillero. Por lo general, esta información se reporta al finalizar el año lectivo.

<sup>6</sup> Estudiantes de algún programa de pregrado o posgrado de la Universidad Católica de Colombia.

<sup>7</sup> Becarios beneficiarios con el programa Egresados en la Sociedad del Conocimiento.

<sup>&</sup>lt;sup>8</sup> Los egresados que quieran participar en un semillero deben hacerlo en la modalidad de estancia. Para la formalización de su estancia deben surtir un trámite con el delegado de Internacionalización de cada Facultad. Actualmente se encuentra en proceso de aprobación una beca de "Egresados en la Sociedad del Conocimiento".

Este documento no puede ser copiado ni dado a conocer a terceros, sin el consentimiento de la Universidad Católica de Colombia. Una vez impreso, es considerado COPIA NO CONTROLADA.

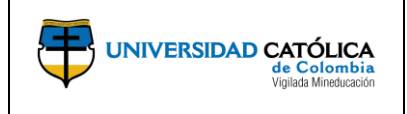

beca si es Egresado en la Sociedad del Conocimiento, jóvenes investigadores a través de contrato.

• **Identificación:** agregar el número de cédula del integrante. Es importante digitar la cédula de ciudadanía con especial atención, al igual que los nombres completos y la edad<sup>9</sup>.

*Nota: Contrario a lo que sucede en el apartado de los Estudiantes esta información no se trae del sistema PAW.*

- **Nombre:** se agrega nombre completo de la persona que hace parte del semillero.
- **Tipo de integrante**: Seleccionar, según la lista desplegable, si es administrativo, profesor, joven Investigador o egresado<sup>10</sup>. De acuerdo con el rol que esté desarrollando la persona, se debe elegir la opción correspondiente. Es importante recordar que, la opción de "Egresado", aplica para los egresados que están participando en el semillero como jóvenes investigadores o becarios de Egresados en la Sociedad del Conocimiento. Por su parte, la opción "Externo", aplica para las personas que participan en modalidad de estancia, pasantía o convenio.
- **Edad**: agregar en años la edad del integrante. Este espacio es importante porque contribuye a la caracterización de la población que participa en los semilleros.
- **Género**: agregar el género del integrante. Este espacio es importante porque contribuye a la caracterización de la población que participa en los semilleros.
- **Fecha inicial**: agregar la fecha en la cual la persona empezó a asistir a las sesiones del semillero.
- **Fecha final**: agregar la última fecha en la cual la persona asistió a una sesión del semillero.
- **E-mail**: agregar el correo electrónico persona o institucional de la persona que participa en el semillero.
- **Entidad a la que pertenece**: agregar la entidad de origen de la persona. Se agrega la entidad que está representando mediante la estancia, pasantía o convenio, según el caso.

<sup>&</sup>lt;sup>9</sup> Estos datos contribuyen el mapeo sociodemográfico que se realiza de la población que participa en escenarios de formación investigativa.

<sup>&</sup>lt;sup>10</sup> Los egresados que quieran participar en un semillero deben hacerlo en la modalidad de estancia. Para la formalización de su estancia deben surtir un trámite con el delegado de Internacionalización de cada Facultad. Si es un egresado y tiene contrato como joven investigador, se reporta como joven investigador.

Este documento no puede ser copiado ni dado a conocer a terceros, sin el consentimiento de la Universidad Católica de Colombia. Una vez impreso, es considerado COPIA NO CONTROLADA.

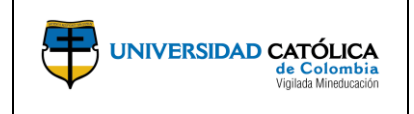

• **Envío correo**: si es de interés, el líder puede remitir a través de esta opción, un correo al estudiante en el que informa que está inscrito en el semillero.

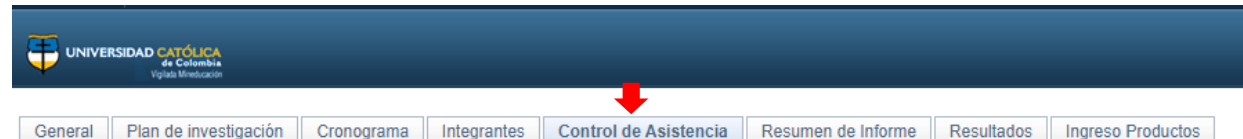

## **5. Pestaña: Control de asistencia:**

**Descripción**: en la pestaña "Control de asistencia", se registra la asistencia de los participantes del semillero de acuerdo con cada sesión de trabajo.

- **Fecha de registro**: agregar una nueva fecha por cada sesión de trabajo con el semillero.
- **Id estudiante**: buscar a los participantes de la sesión y señalar si asiste o no a la sesión.
- **Observaciones**: agregar comentarios que considere relevantes en relación con la participación del participante.

*Nota: Recuerde agregar por cada sesión de trabajo una nueva fecha de registro.*

Tenga en cuenta que, en el Comité Central de Investigaciones de mayo de 2022, mediante Acta No. 36 se aprobó: "…se considera integrante de un semillero quien haya asistido a más de 3 de las 16 sesiones que deben desarrollar como mínimo los líderes en su semillero"<sup>11</sup>. Sin embargo, debido a que las dos primeras semanas académicas los estudiantes se encuentran en proceso de adaptación y reconocimiento de los semilleros como espacio de participación, se contarán 14 sesiones como el total de las reuniones en las que se espera que un estudiante asista al semestre. Por consiguiente, para efectos de las estadísticas de participación de los integrantes en los semilleros, el 100% de asistencia es equivalente a 14 sesiones.

También, es probable que el número de sesiones varíe en aras de garantizar la asistencia de los estudiantes y el líder determine un número de reuniones mayor, por lo que, esto sería una determinación a criterio de cada líder del semillero. De igual manera, en estos casos, solo se contarán máximo 14 sesiones por participante.

Si un participante cumple con más del 20% de asistencia a las sesiones en un semestre académico, al finalizar el año, se considera integrante del semillero y su participación podrá ser reconocida según lo estipulado en el Acuerdo 301 del 2 de septiembre de 2020 "Por el cual se aprueban los estímulos reconocimiento a la excelencia investigativa y homologación de la participación del estudiante en los semilleros como electiva institucional"<sup>12</sup> <sup>13</sup> .

 $11$  Estas 16 sesiones son equivalentes a una sesión a la semana durante un semestre académico.

<sup>12</sup> Documento: Criterios integrantes semilleros, 2022.

Este documento no puede ser copiado ni dado a conocer a terceros, sin el consentimiento de la Universidad Católica de Colombia. Una vez impreso, es considerado COPIA NO CONTROLADA.

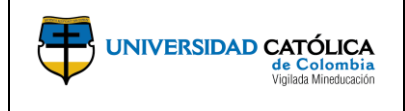

Tabla 1: Criterios para validación de un integrante en un semillero de la Universidad Católica de Colombia

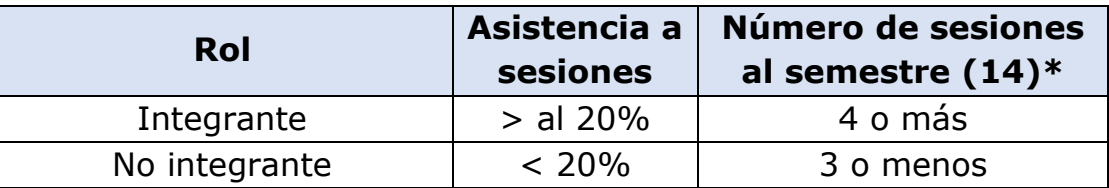

Fuente: Elaboración propia/Dirección Central de Investigaciones **\*Nota 1**: Número de sesiones mínimas esperadas al semestre. Es importante tener en cuenta que los semilleros pueden desarrollar más de una reunión semanal.

# **6. Pestaña: Resumen de informe**

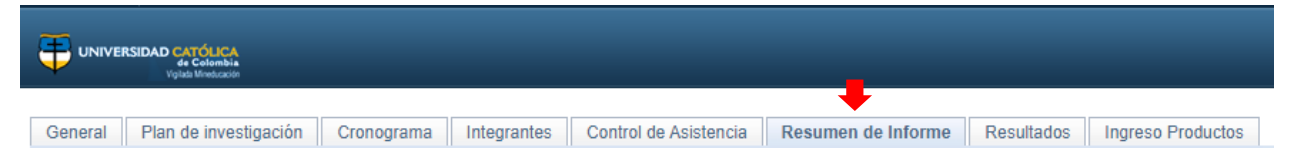

**Descripción:** en la pestaña "Resumen de informe" se realiza una recapitulación sucinta de la gestión realizada en el semillero durante el periodo. Los informes pueden ser: informe de avance (AVC) o informe final (FNA). El informe de avance se realiza en el mes de junio<sup>14</sup> y el informe final se entrega por lo general a finales del mes de noviembre.

- **Tipo de informe**: agregar según la pestaña desplegable si es informe de avance (AVC) o informe final (FNA).
- **Descripción:** reiterar si es informe de avance o informe final el que se va a reportar.
- **Fecha**: agregar la fecha en la cual se elabora el informe.
- **Resumen del informe:** realice una breve descripción de la gestión adelantada con el semillero. Empiece por mencionar aspectos generales del desarrollo de las sesiones de trabajo con los participantes, si cada uno de los objetivos establecidos en el plan de trabajo se cumplieron y los resultados y producción que se obtuvo fruto de la gestión. También puede agregar dificultades que se hayan presentado en el desarrollo del plan de trabajo.

<sup>13</sup> Acuerdo 301 de 2020

<sup>14</sup> La Dirección Central de Investigaciones establece un calendario que es publicado al iniciar el año con las actividades de investigación.

Este documento no puede ser copiado ni dado a conocer a terceros, sin el consentimiento de la Universidad Católica de Colombia. Una vez impreso, es considerado COPIA NO CONTROLADA.

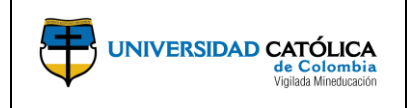

**Código:** I-004-IN-004 **Emisión:** 13-02-2024 **Versión:** 01 **Página:** 9 de 15

• **Observaciones**: este espacio es para agregar comentarios en relación con la gestión del semillero y el cumplimiento de la presentación del informe tanto de forma como de fondo. En este apartado, se espera que el Director de Investigaciones, el Líder de Línea, Líder de Grupo, Líder y DCI realicen las observaciones correspondientes al informe presentado<sup>15</sup>.

## **7. Pestaña: Resultados:**

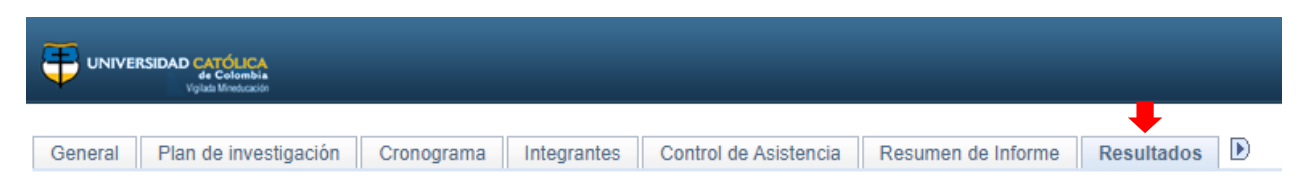

**Descripción**: en la pestaña "Resultados" se agrega con mayor profundidad y especificidad las acciones realizadas y los resultados obtenidos durante la gestión del semillero.

• **Acciones realizadas:** en este espacio se agregan todas y cada una de las actividades realizadas en el marco del semillero:

Ejemplo:

- o Se llevaron a cabo 30 reuniones remotas sincrónicas y una presencial
- o Se realizaron discusiones académicas en los temas...
- o Se llevó a cabo un seminario...etc.
- o Se participó en el Congreso con la ponencia…
- **Resultados obtenidos**: En este apartado se agrega por cada uno de los objetivos establecidos en el plan de trabajo del semillero, las actividades realizadas. Se debe otorgar por cada objetivo un porcentaje de cumplimiento, agregar las actividades que se realizaron para alcanzar cada objetivo y se sugiere agregar las competencias o resultados de aprendizaje alcanzados por los estudiantes 16.

*Ejemplo:* 

*Objetivo 1:* Identificar y valorar factores de riesgo psicosocial presentes en las organizaciones. Cumplimiento: 95%.

<sup>&</sup>lt;sup>15</sup> Para la presentación de los informes se debe contar con el aval de cada uno de los actores mencionados. Desde la DCI la Coordinación de Formación Investigativa es la encargada de realizar la revisión de los informes presentados por los semilleros. Solo se revisan los semilleros que se encuentran avalados en la convocatoria vigente.

<sup>&</sup>lt;sup>16</sup> Agregar en lo posible las competencias que se espera desarrollen los integrantes del semillero.

Este documento no puede ser copiado ni dado a conocer a terceros, sin el consentimiento de la Universidad Católica de Colombia. Una vez impreso, es considerado COPIA NO CONTROLADA.

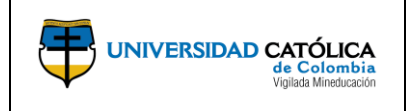

- *Resultado 1:* Se llevó a cabo un ciclo de conferencias sobre factores de riesgo psicosocial con ello los estudiantes afianzaron conocimientos técnicos en relación con conductas de riesgo y conductas seguras.
- *Resultado 2:* Los estudiantes realizaron el estado del arte de los factores de riesgo psicosocial y con ello los estudiantes desarrollaron habilidades de lectura analítica y destrezas argumentativas.
- *Resultado 3 (producción):* Se publicó artículo en revista Q2 y con ello el estudiante puso en práctica estrategias metodológicas para el diseño de una investigación y la elaboración de artículos de investigación.
- **Indicadores**: agregar un porcentaje general del cumplimiento del plan de trabajo.

*Ejemplo:* La ejecución de las actividades del semillero fueron de un 90%. Aunque se presentaron dificultades por la conectividad de algunos integrantes. En términos generales se cumplieron los objetivos.

# **8. Pestaña: Ingreso Productos:**

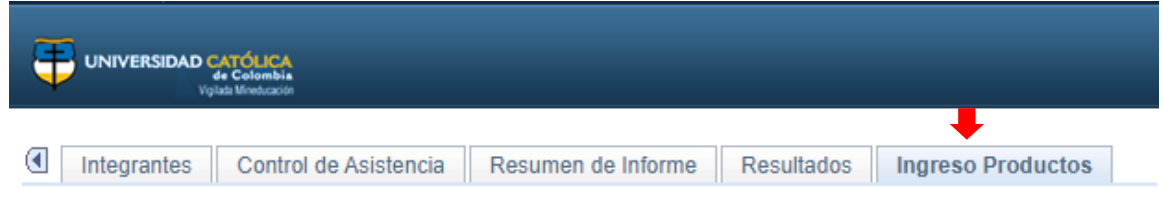

**Descripción**: en la pestaña "Ingreso de productos" se agrega toda la información relacionada con los productos derivados de las actividades realizadas por el semillero. Si bien, el semillero es un espacio de formación investigativa, también se espera que los integrantes desarrollen habilidades científicas e investigativa con el diseño de bases de datos, resúmenes, artículos, posters, ponencias, prototipos, entre otros.

• **Producto<sup>17</sup>**: añadir según la lista desplegable el producto que desea registrar en la plataforma<sup>18</sup>. Algunos de estos no están categorizados bajo el modelo de MinCiencias. Por ejemplo, la categoría "Otros" son estados del arte, bases de datos o fichas bibliográficas que, por lo general, actividades desarrolladas en los semilleros tipo Grupo de estudio.

<sup>&</sup>lt;sup>17</sup> Revisar apartado de este documento "Consideraciones acerca de los productos de investigación".

<sup>&</sup>lt;sup>18</sup> Lea atentamente cada una de las opciones que se presentan. Algunas de las nominaciones de los productos se encuentran identificadas con abreviaciones. Ejemplo: PB\_CAP\_RSINV es Capítulo en libro resultado de investigación.

Este documento no puede ser copiado ni dado a conocer a terceros, sin el consentimiento de la Universidad Católica de Colombia. Una vez impreso, es considerado COPIA NO CONTROLADA.

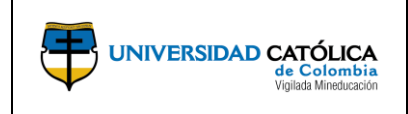

Es importante tener en cuenta que, para que un producto sea catalogado como producto de un semillero es necesario que este tenga la autoría o coautoría de uno de los estudiantes que hacen parte del semillero.

*Nota: Tenga en cuenta que se debe adicionar una nueva página por cada producto. Esto lo puede hacer con el signo "+" que aparece en la parte derecha de su pantalla, junto al apartado "Estado".* 

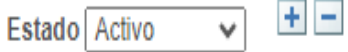

• **Estado del producto**: agregar según la lista desplegable si el producto se encuentra en estado finalizado o en ejecución. Por lo general, los artículos de investigación, libros o capítulos de libros tardan un tiempo en publicarse, por lo que en estos casos se agrega la opción "en ejecución". Una vez sean publicados se debe ajustar el estado a "finalizado".

La Dirección Central de Investigaciones recibirá una notificación cuando cambien al estado "Finalizado" y desde la Dirección Central de Investigaciones se hace la debida revisión y aprobación según el caso.

- **Fecha de entrega:** agregar la fecha en la que el producto se envió a publicación, se presentó en un evento o se desarrolló.
- **Descripción:** agregue de manera sucinta un párrafo que describa el producto que está registrando. Por ejemplo, si es un capítulo de libro, puede decir: "capítulo de libro que publica los resultados de una investigación de tipo descriptivo, realizada en la población adulta mayor acerca de la ansiedad presentada en tiempo de confinamiento por Covid-19"<sup>19</sup>
- **Gran área de conocimiento:** agregue de la lista desplegable el área a la que más se ajusta el tema de investigación desarrollado con el producto que está registrando.
- **Área de conocimiento:** agregue según la lista desplegable el área de conocimiento a la que aplica el producto que está registrando.
- **Palabras clave:** agregue las palabras con las que se puede identificar el tema desarrollado en la investigación. Puede hacer uso de los códigos MeSH. Recuerde que las palabras clave son una herramienta para ayudar a los indexadores y motores de búsqueda a encontrar artículos relevantes en función del tema de interés.

<sup>&</sup>lt;sup>19</sup> La descripción precisa de un producto, permite rastrear y comprender mejor a los revisores los productos derivados de las actividades del semillero.

Este documento no puede ser copiado ni dado a conocer a terceros, sin el consentimiento de la Universidad Católica de Colombia. Una vez impreso, es considerado COPIA NO CONTROLADA.

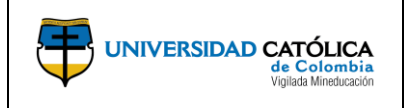

- **Archivos anexos:** adjunte el archivo que de evidencia de la información del producto que está registrando. Ejemplo: artículo publicado, certificado de ponencia o póster, libro de memorias del evento, etc. En caso de que sea una ficha bibliográfica o base de datos también puede cargarla. Recuerde agregar el objetivo del plan de trabajo al cual aplica el producto o el objetivo del proyecto de investigación desarrollado.
- **Aprobación Dirección**: campo exclusivo para la Dirección Central de Investigaciones. Es importante anotar que se aprueba todo producto que cumpla con los criterios y reúna las evidencias y criterios.
- **Fecha de entrega**: registrar fecha en la cual se registra el producto.
- **Descripción**: hacer una breve descripción del producto. Por ejemplo, en qué consiste, quienes participaron, etc.
- **Palabras clave**: agregar palabras que mejor describan el contenido del producto.
- **Anexos:** adjuntar la evidencia del producto. Por ejemplo, evidencia de postulación de un artículo, fichas bibliográficas elaboradas, base de datos, etc. En el caso de posters se deben adjuntar además del póster el certificado de participación en el evento. En el anexo debe demostrarse la participación de los estudiantes que hacen parte del semillero, es decir, deben estar registrados los nombres de los estudiantes como autores o coautores $20$ .
- **Campos producto de investigación**: todos los campos deben ser diligenciados y estos varían en función del tipo de producto que se vaya a cargar. En los casos en los que no se cuente con toda la información porque el producto se encuentra en ejecución, se recomienda agregar "Pendiente" y en el caso en el que los espacios lo ameriten se debe agregar "No aplica".
- **Campos producto de investigación**: en este espacio se agrega toda la información relacionada con el producto que está registrando. Recuerde que este varía de acuerdo con el tipo de producto que usted está cargando.
- **Autores U. Católica Estudiantes:** este espacio es muy importante. Agregue los nombres de los estudiantes que colaboraron para la realización del producto y se consideran autores.
- **Autores U. Católica Egresados:** este espacio es muy importante. Agregue los nombres de los egresados que colaboraron para la realización del producto y se consideran autores. Por ejemplo, jóvenes investigadores o becarios del Programa Egresados en la Sociedad del Conocimiento.

<sup>&</sup>lt;sup>20</sup> Un producto en el que solo se presente de autoría del profesor no tributaría para optar a un incentivo para el estudiante del semillero.

Este documento no puede ser copiado ni dado a conocer a terceros, sin el consentimiento de la Universidad Católica de Colombia. Una vez impreso, es considerado COPIA NO CONTROLADA.

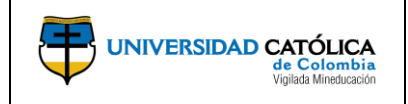

- **Autores Externos:** este espacio es muy importante. Agregue los nombres de los investigadores que colaboraron para la realización del producto y se consideran autores. Por ejemplo, aquellos investigadores que participan en la modalidad de estancia, pasantía o estudiantes del programa Delfín.
- **Coautores:** este espacio es muy importante. Agregue los nombres de los investigadores que colaboraron para la realización del producto y se consideran co-autores. Estos pueden ser: estudiantes, jóvenes investigadores, estudiantes de estancia o pasantía o investigadores externos.
- **Investigadores:** Agregue los investigadores que contribuyeron en la realización del producto. Por ejemplo, usted como líder del semillero u otro investigador de nuestra Universidad.
- **Grupo de investigación:** agregue el grupo de investigación del cual hace parte el investigador o los investigadores que contribuyeron al desarrollo del producto de investigación que está registrando.

*¡Felicitaciones!, si usted ha diligenciado de manera completa el informe de su semillero, ha contribuido de manera significativa a la gestión del sistema de información de la investigación en la Universidad Católica de Colombia y no se reportará ninguna novedad. No olvide las fechas de corte para la presentación de informes establecidas desde su Unidad Académica<sup>21</sup> .*

# **9. Consideraciones acerca de los productos de investigación**

Los productos derivados de actividades de investigación comprenden 6 etapas y 2 estados. Tanto etapas como estados cuentan con la participación del investigador y otros actores, y a su vez, cumplen objetivos diferentes dentro del Sistema de Gestión Institucional para la Investigación.

Las etapas de las actividades o productos derivados de investigación son: i) Documento de trabajo, ii) Postulación, iii) Revisión, iv) Aceptación, v) Publicación y finalización. Los estados por su parte en los que se clasifican las actividades de investigación son: (i) En ejecución y (ii) Finalizado (Ver Figura 1).

<sup>&</sup>lt;sup>21</sup> Las fechas de presentación de informa establecidas desde la Unidad Académica dan cumplimiento a las fechas del calendario de investigaciones de la Universidad.

Este documento no puede ser copiado ni dado a conocer a terceros, sin el consentimiento de la Universidad Católica de Colombia. Una vez impreso, es considerado COPIA NO CONTROLADA.

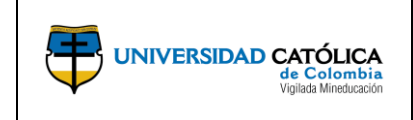

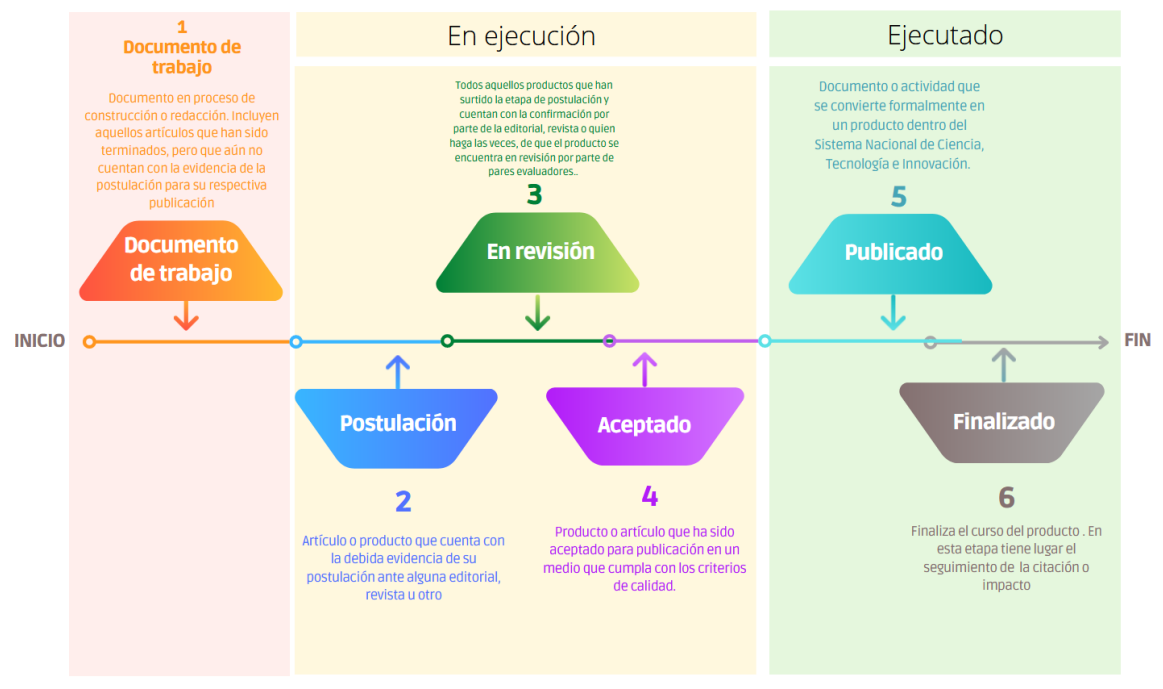

#### Figura 1: Etapas y fases de los productos o actividades derivadas de investigación

Fuente: Elaboración propia/ Dirección Central de Investigaciones

### **3. ETAPAS:**

**Documento de trabajo<sup>22</sup>:** es la etapa en la que el producto o documento está en proceso de construcción o redacción. En esta fase también se incluyen aquellos artículos que han sido terminados, pero que aún no cuentan con la evidencia de la postulación para su respectiva publicación.

**Postulación**: en esta etapa se consideran aquellos artículos o productos que cuentan con la debida evidencia de su postulación a alguna editorial, revista u otro.

**Revisión:** en esta etapa se encuentran todos aquellos productos que han surtido la etapa de postulación y cuentan con la confirmación por parte de la editorial, revista o quien haga las veces, de que el producto se encuentra en *revisión* por parte de pares evaluadores. Esta fase también debe contar con la evidencia correspondiente, ya sea el correo o pantallazo que especifique que el documento o producto se encuentra en revisión.

**Aceptado:** es la etapa en la que a través de un correo o pantallazo se hace evidente que el producto o artículo ha sido aceptado para publicación en un medio que cumpla con los criterios de calidad.

<sup>&</sup>lt;sup>22</sup> En la plataforma SIGI 360, los documentos de trabajo no se cargan en la pestaña de "Productos" sino que se agregan en la pestaña de "Resultados".

Este documento no puede ser copiado ni dado a conocer a terceros, sin el consentimiento de la Universidad Católica de Colombia. Una vez impreso, es considerado COPIA NO CONTROLADA.

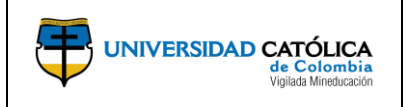

**Publicado y finalizado:** esta etapa hace referencia a la fase final de una actividad de investigación y se considera como el paso en el cual un documento o actividad se convierte formalmente en un producto dentro del Sistema Nacional de Ciencia, Tecnología e Innovación.

Estados en SIGI360:

**En ejecución**: este estado abarca desde la etapa de Postulación hasta la etapa de Aceptación de un producto o artículo. En este contexto, se entiende que un producto postulado es aquel que ha culminado su elaboración y reúne las condiciones para ser puesto en consideración ante una revista, editorial o entidad para su eventual publicación.

**Finalizado:** Un producto en estado finalizado es aquel que, habiendo surtido todas las etapas del estado de ejecución ha sido publicado satisfactoriamente en algún medio reconocido.

#### **4. CAMBIOS DE VERSIÓN**

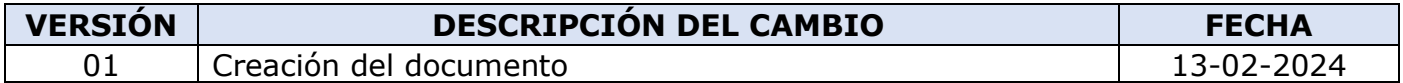

#### **5. APROBACIÓN**

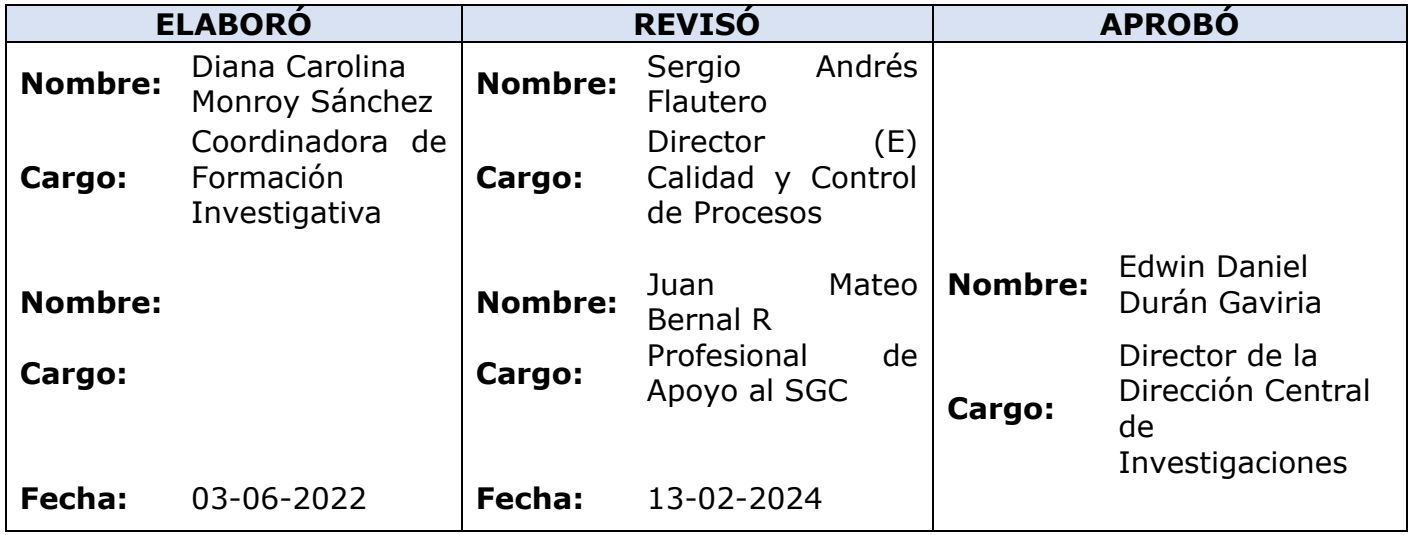